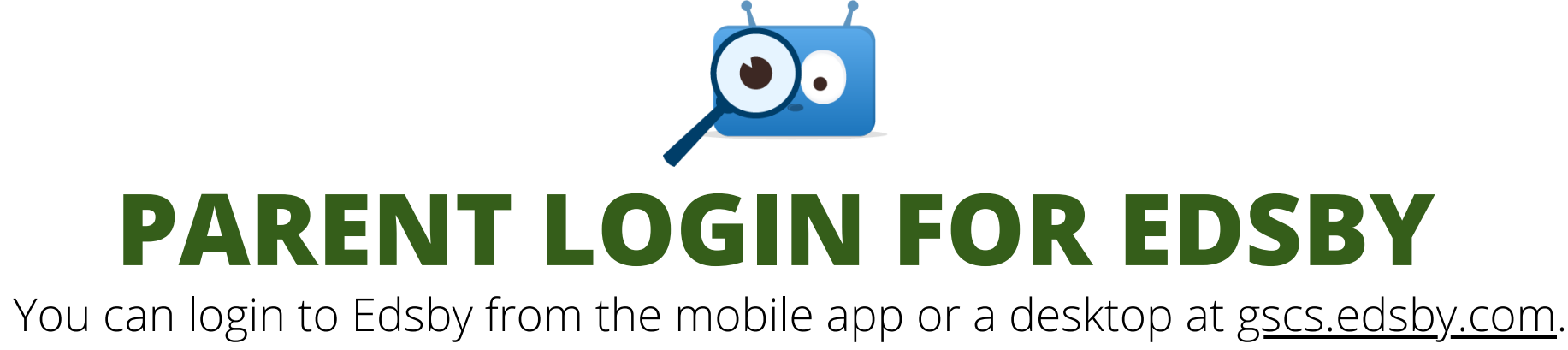

## **Visit your App store to download the mobile app!**

*You may be asked for a seerver address. Enter in gscs*

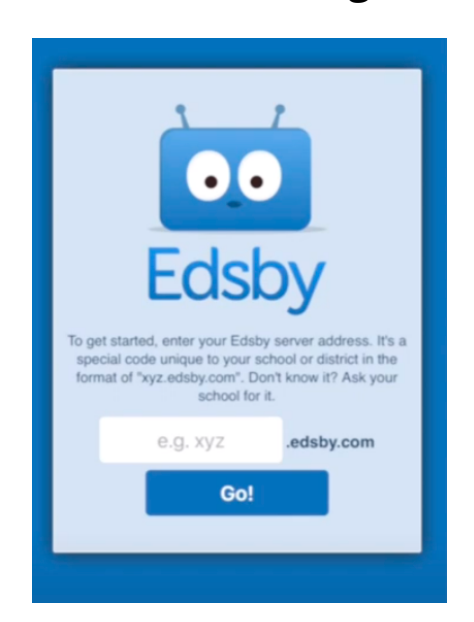

*To watch a video with step-by-step instructions for creating an Edsby Account,*

You will receive an email from Edsby/GSCS with information to login in and create an account in Edsby. If you do not receive the invite, please check your junk mail folder. You may contact the school to have them resend

the invite.

## **Invitation from Edsby to connect** with 's school

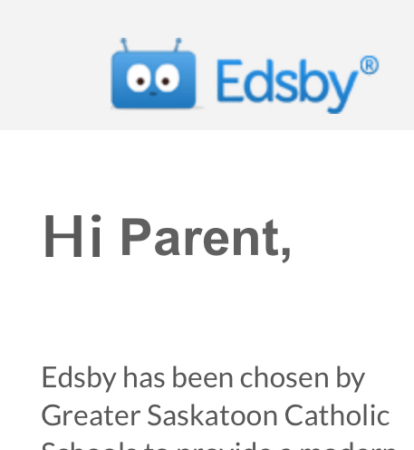

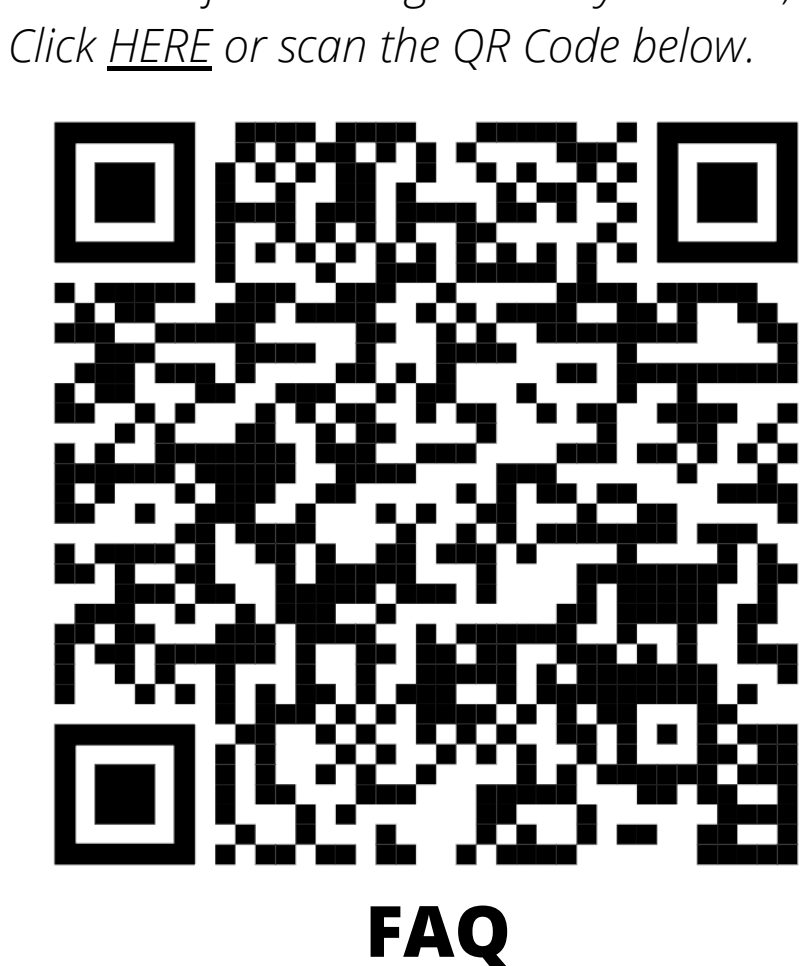

Schools to provide a modern way for parents and guardians to follow their child's progress at school, receive school updates, and much more.

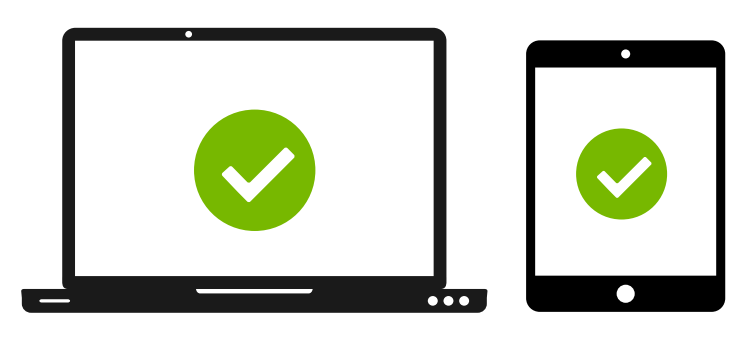

To activate a new Edsby account, or to connect this student to your existing Edsby account, please click here to accept.

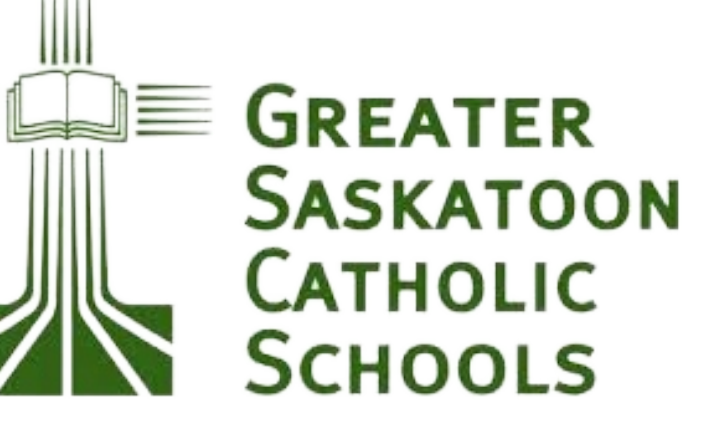

If you have any questions regarding Edsby please contact the school office.

**What is the server name when using the app?**

**What is the URL when using a browser?** gscs.edsby.com

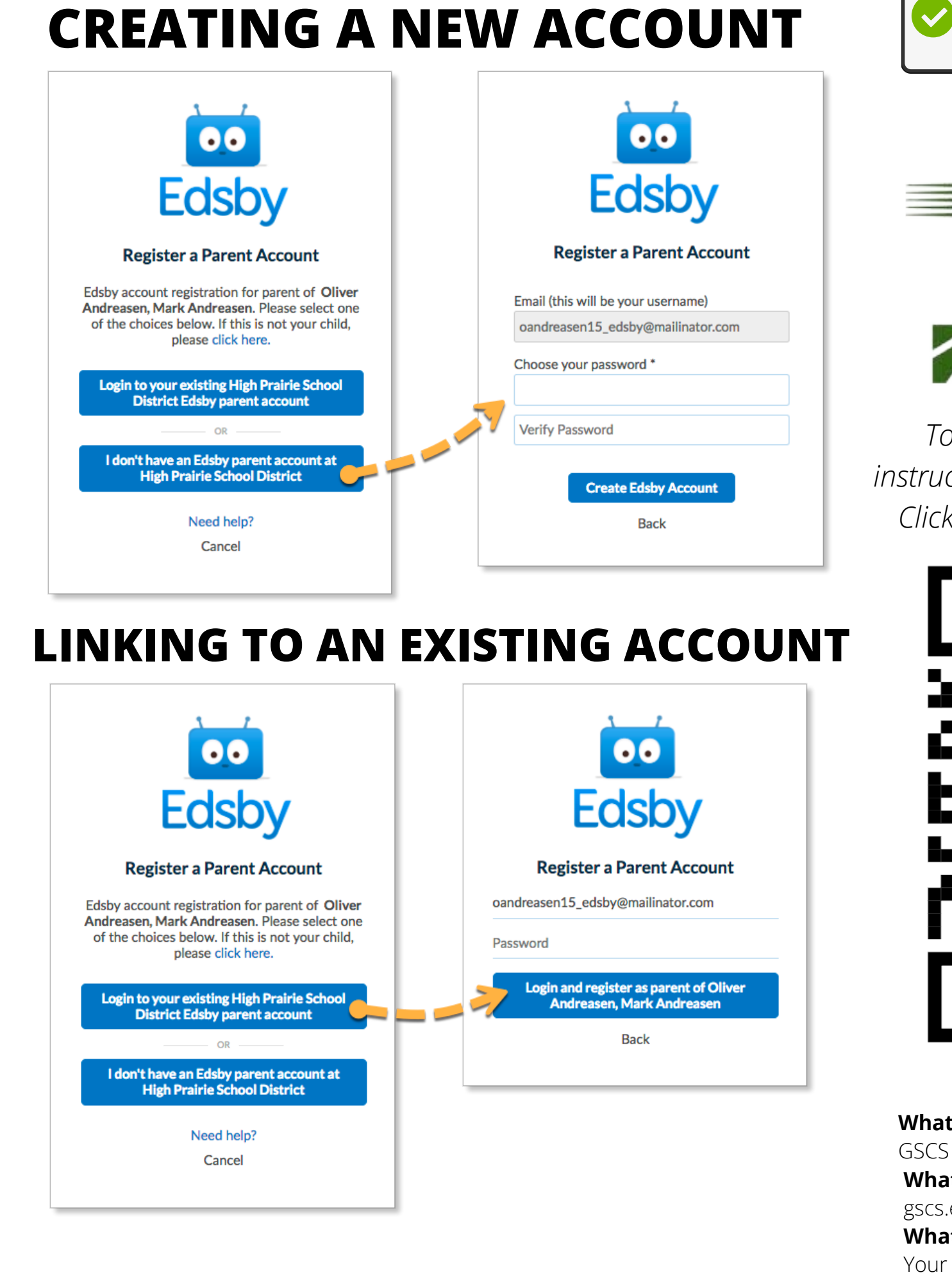

**What is my username?** Your username will be the email address that you provided to the school office.